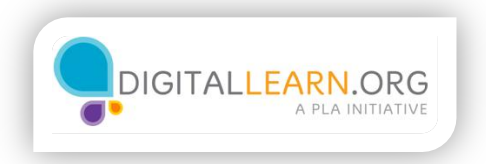

## Parts of a Website

Now Jane is at the home page of her library's website. In order to find her way, Jane looks at the parts of the website, just as she would look at her surroundings when walking through a city. Looking at the parts of a website can help identify possible paths to take.

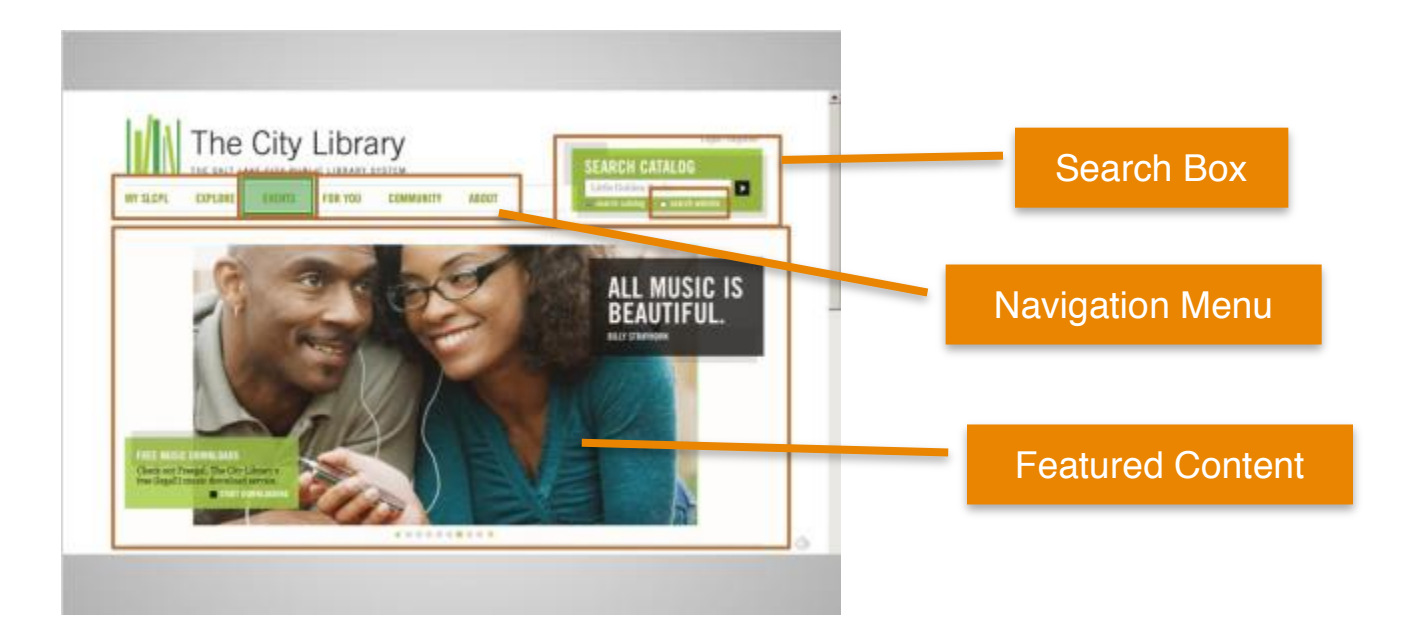

Most websites have a menu of navigation choices at the top of the page. These menu choices usually outline the main sections of the website. You can click on these sections to browse around the site. You can often find your way around on a website using the navigation menu, since the sections serve as directions to where you're going.

Just below the main navigation menu is a section with featured content. Many websites include featured content in this space on the page.

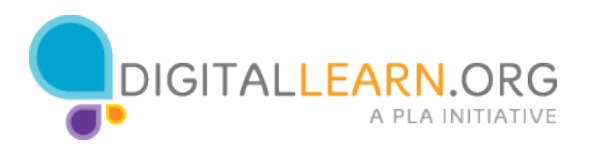

On the top right of the page, there's a search bar. This search bar allows library site visitors to search the library catalog for books and other items to check out.

You can also use it to search for other information on the website. Most websites have a search feature, where you can search within the site for specific information. Not everyone likes to browse using the navigation menu, and some prefer to search for what they're looking for.

Jane wants to see what free movies will be playing at the library. The "Events" option in the navigation menu seems like a good place to begin. Jane clicks on Events in the menu.

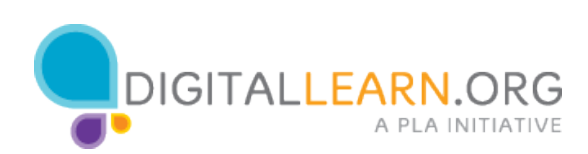

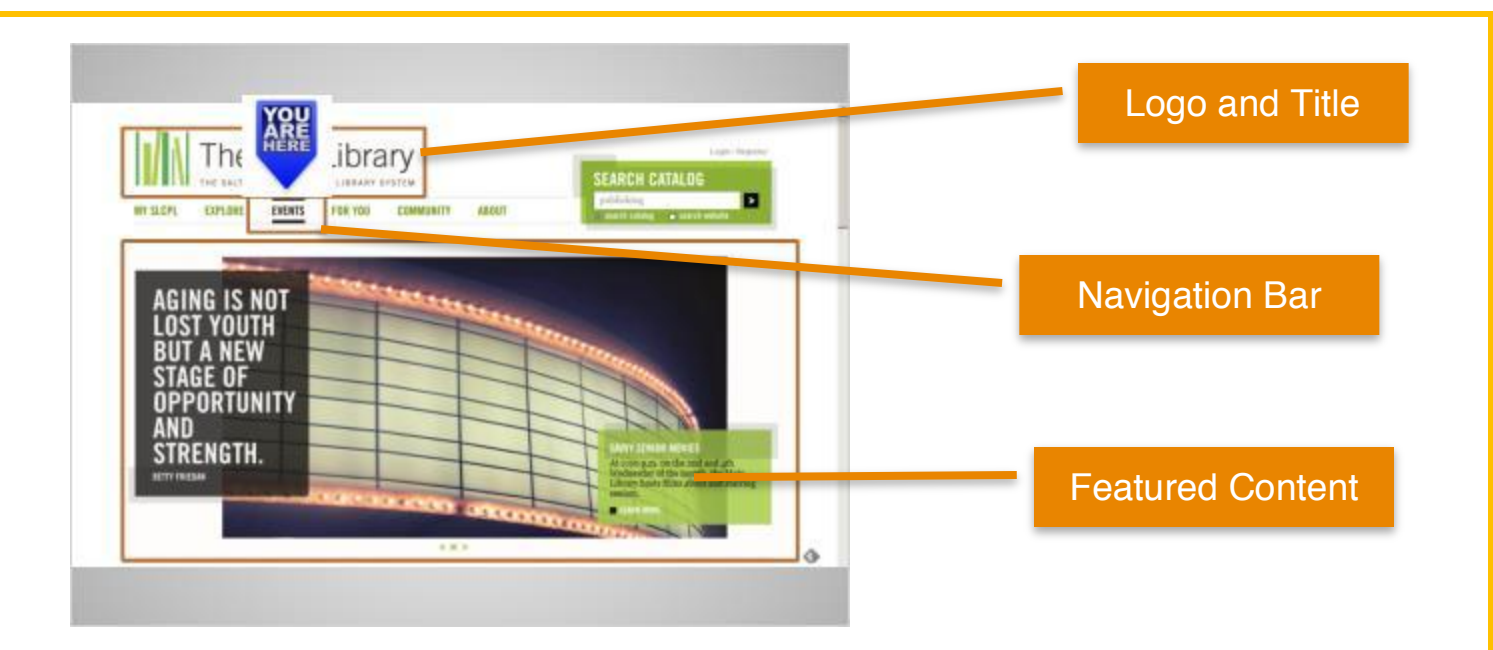

Now that Jane is on the Events page, the navigation bar changes so you can easily see that you're in the Events section of the website.

It's common for the navigation bar to change in some way, so website visitors have a hint about where they are within a website. It's similar to a "You are Here" pointer on a map.

While Jane is browsing around the website, if she happens to make a wrong choice or wants to do something different, she can always go back to the home page by clicking on the logo.

Most web pages have a logo or website title on the top left, and you can usually click on this area to go back to the home page.

On this Calendar page, the main area has more featured content.

Jane needs to scroll down to see more information.

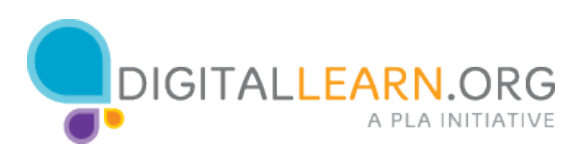

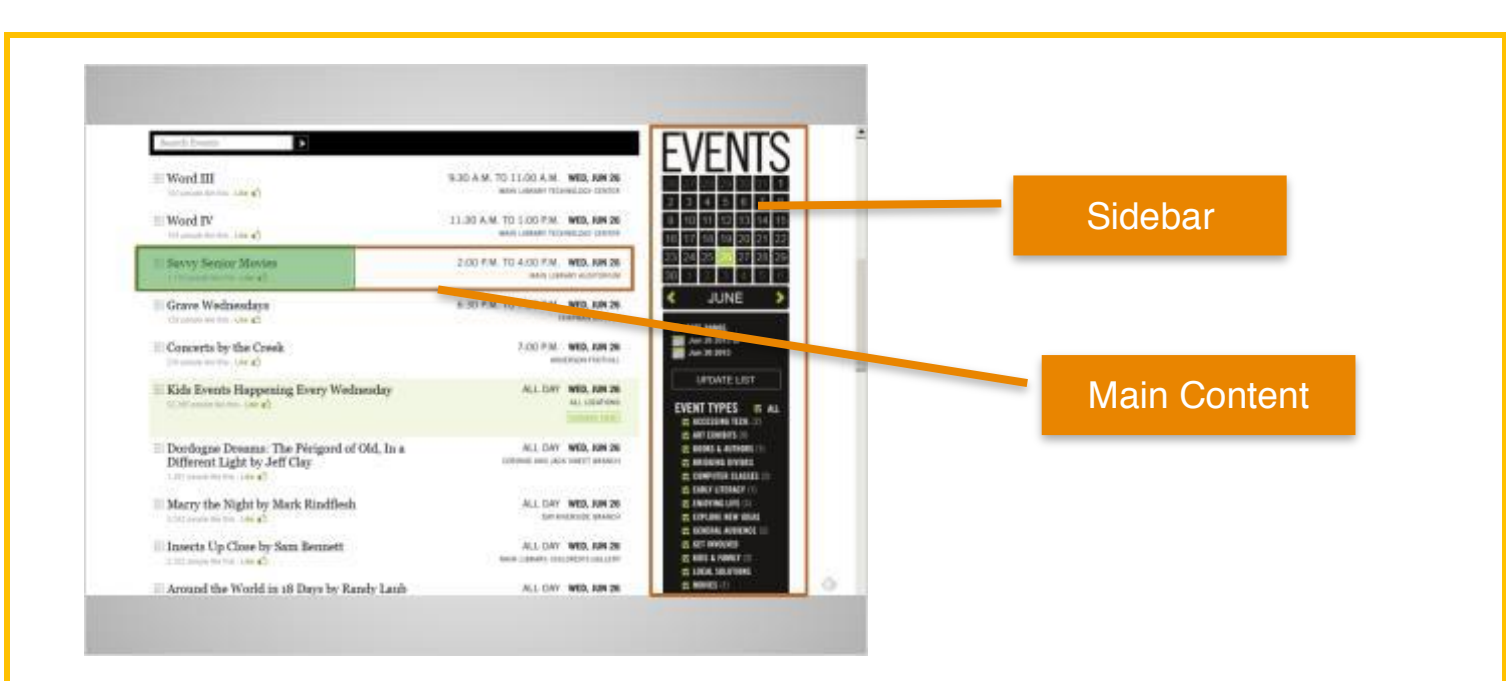

On the right side of this page is an area called the sidebar. Sidebars often have additional information, or provide more links and navigation options.

On this page, the sidebar gives more ways to get to event information, including a calendar, and types of events.

In the main area of the page, Jane can see the upcoming events.

She's interested in the Savvy Senior Movies, so she clicks the link for more information.

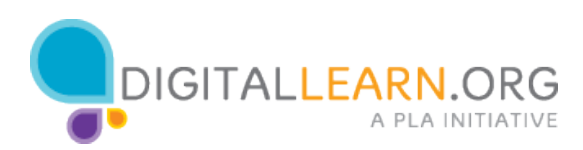

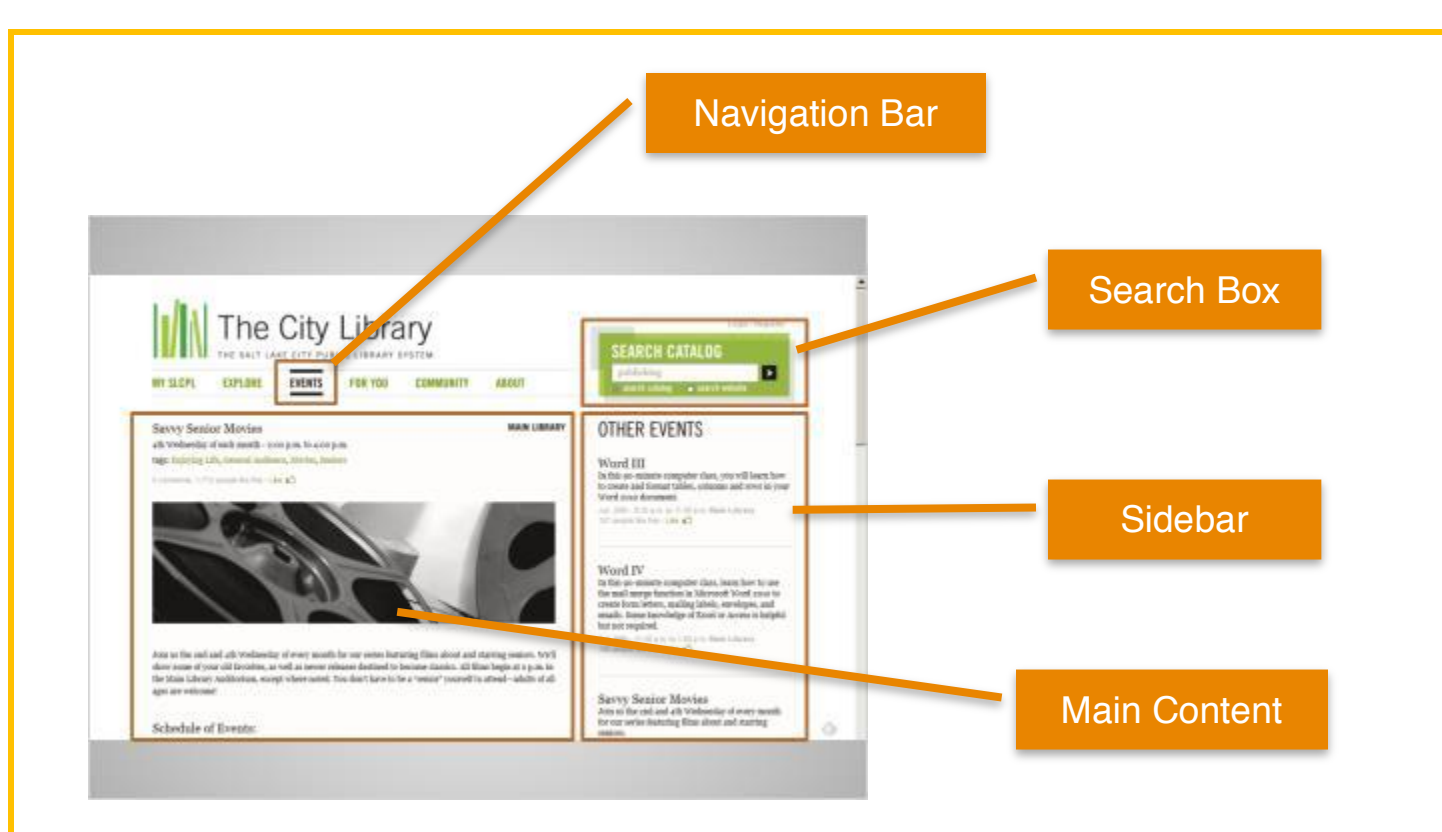

On the Savvy Senior Movies page, we can see that many parts of the site remain the same.

We still have the navigation bar up top that shows us that we're in the Events section of the site.

We still have the search box available in case we want to stop browsing and search.

We still have a sidebar with additional information, related to the main content of the site.

And we still have the main content area to look through.

Websites are easier to figure out when they have the same parts on each page, like this one.

Jane needs to scroll to get more information on her movie.

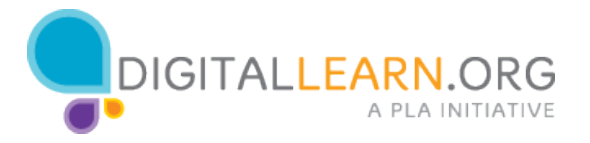

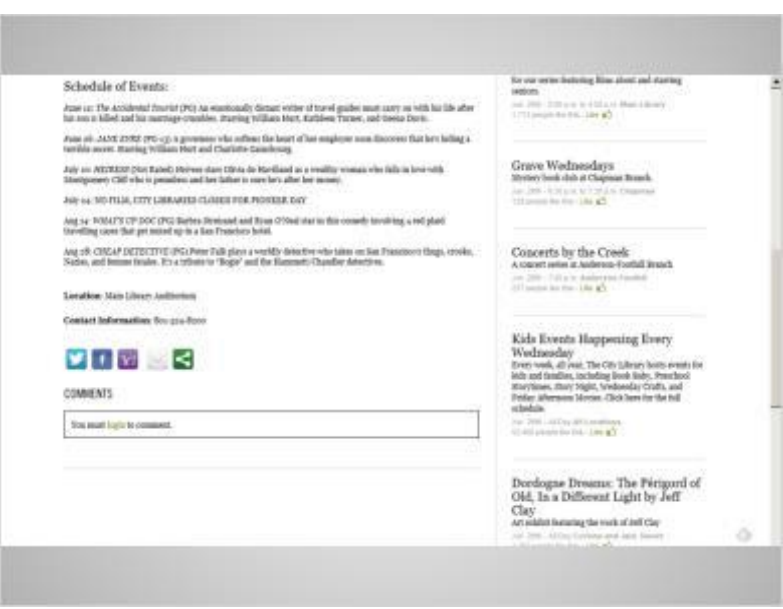

Jane has found what she is looking for and can choose from the movies and times listed on the website.

"What's Up Doc" is looking like a fun choice to Jane. Which would you choose?

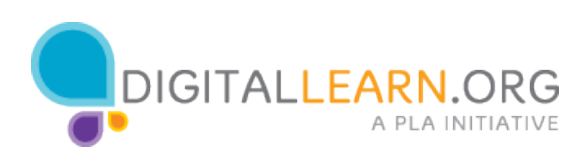

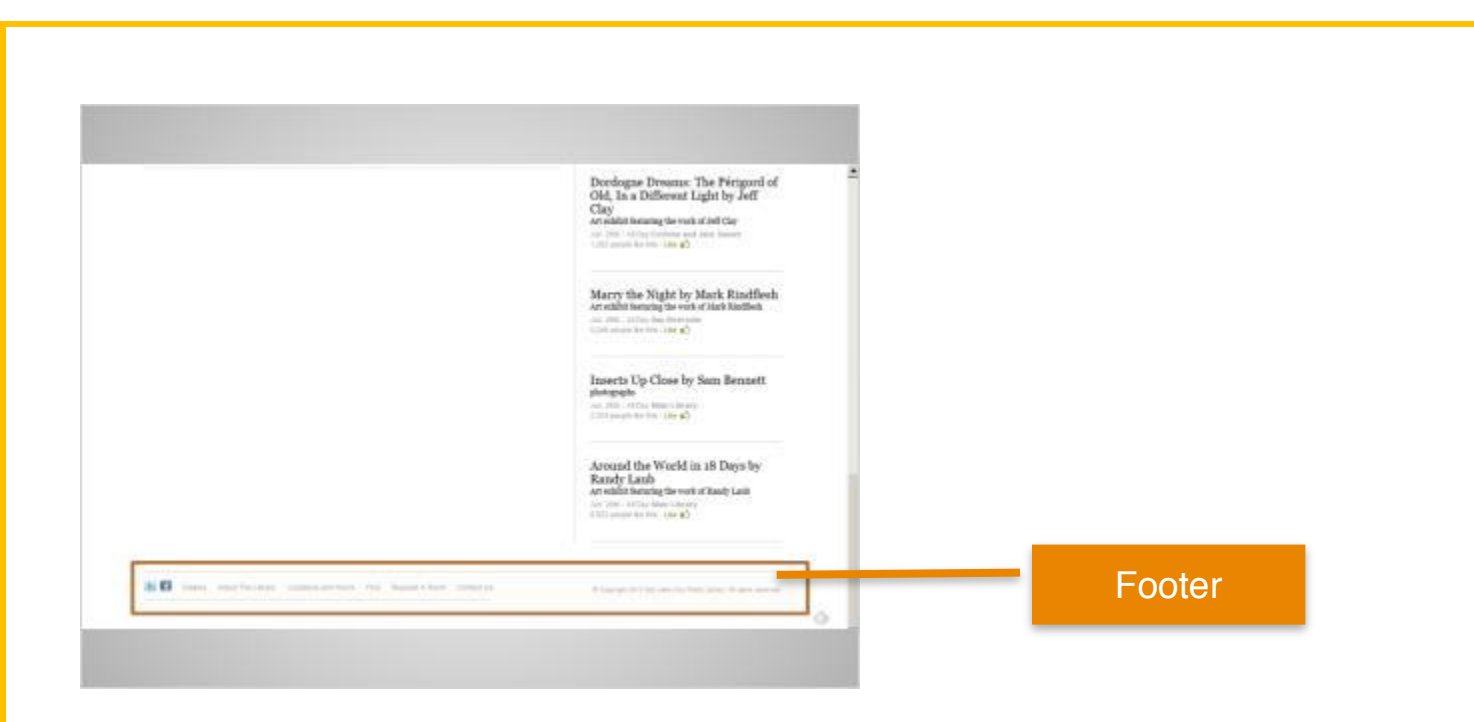

If Jane continues to scroll all the way to the bottom of the page, past the movie information, she sees what's called the footer.

The footer usually appears on the bottom of each page and often includes basic information about the website or company, contact information, and more.

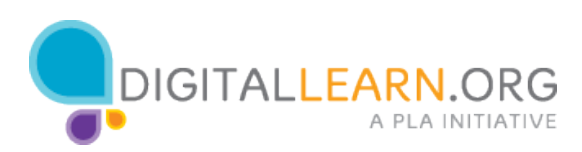